## **Uputstvo za podešavanje Conexant ADSL rutera**

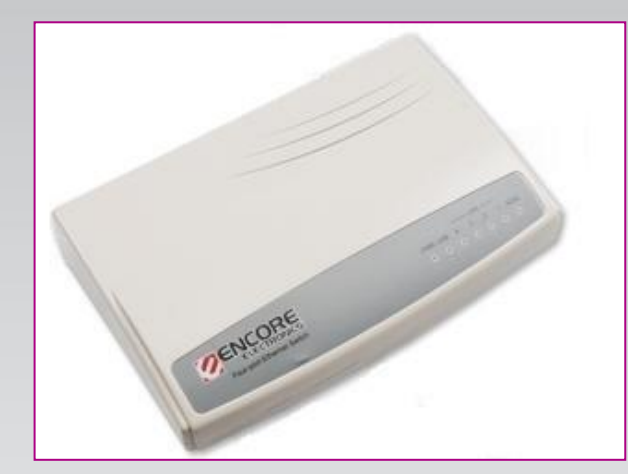

#### **Sadržaj Vašeg pakovanja:**

- Jedan Conexant Ruter
- Jedan DC strujni adapter
- Jedan mrežni kabl
- Jedan telefonski kabl
- Jedan ADSL spliter

#### **Napomena:**

Molimo Vas proverite da li Vaše pakovanje sadrži sve gore navedene stavke.

### **KORAK 1:** FIZIČKO POVEZIVANJE ADSL RUTERA

ADSL spliter povežite **direktno** na telefonsku liniju kablom koji ide u port "**Line**" na spliteru. Iz porta "**Phone**" izvedite telefonski kabl na koji ćete povezati Vaš telefonski aparat. Iz porta "**ADSL**" ("Modem") izvedite telefonski kabl koji ćete povezati sa Vašim ADSL uređajem. Ethernet (mrežni) kabl povezati iz "Ethernet" porta u ADSL uređaju u "Ethernet" port na vašem računaru. Svi telefonski aparati moraju da budu povezani preko splitera. Ukoliko nisu povezani preko splitera, svaki telefonski aparat mora imati postavljen mikrofilter.

#### **ADSL ruter se priključuje na telefonsku liniju na način prikazan na slici:**

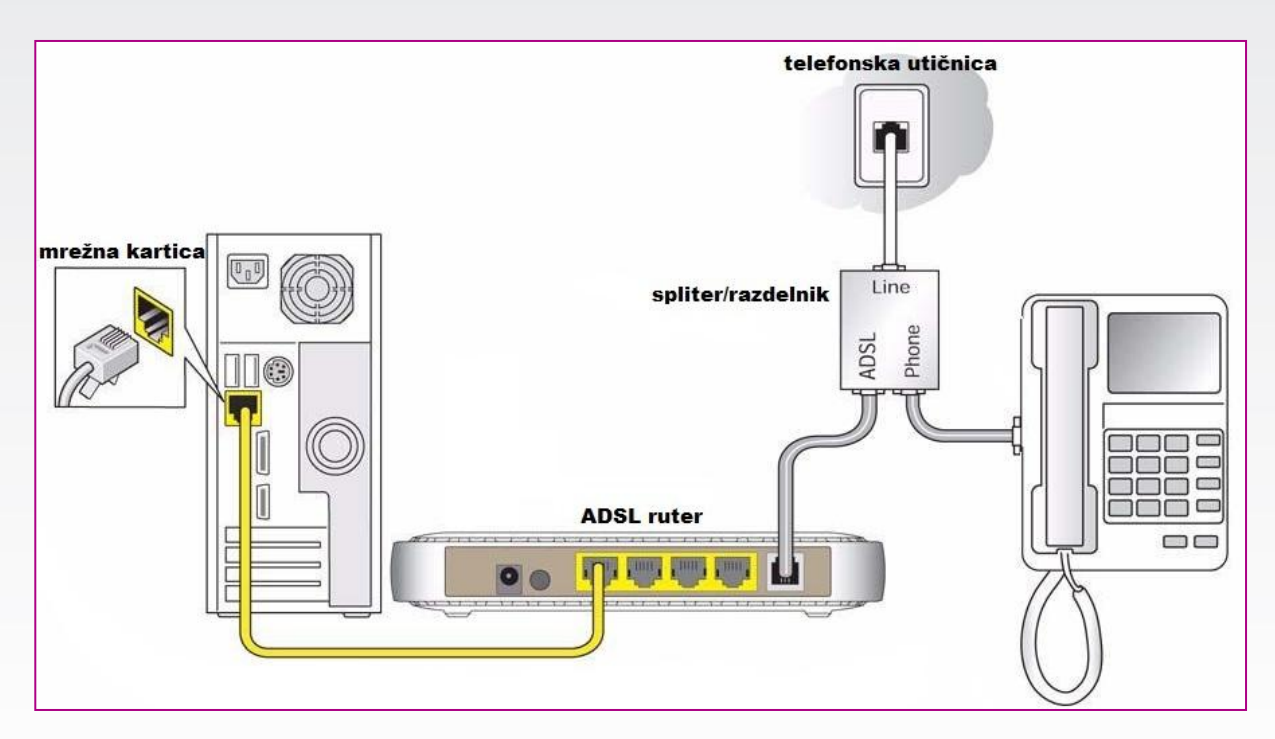

## **Uputstvo za podešavanje Conexant ADSL rutera**

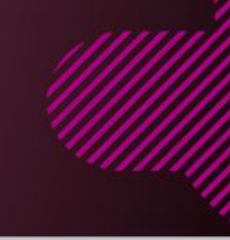

**KORAK 2: STAR** 

### KONFIGURISANJE RUTERA

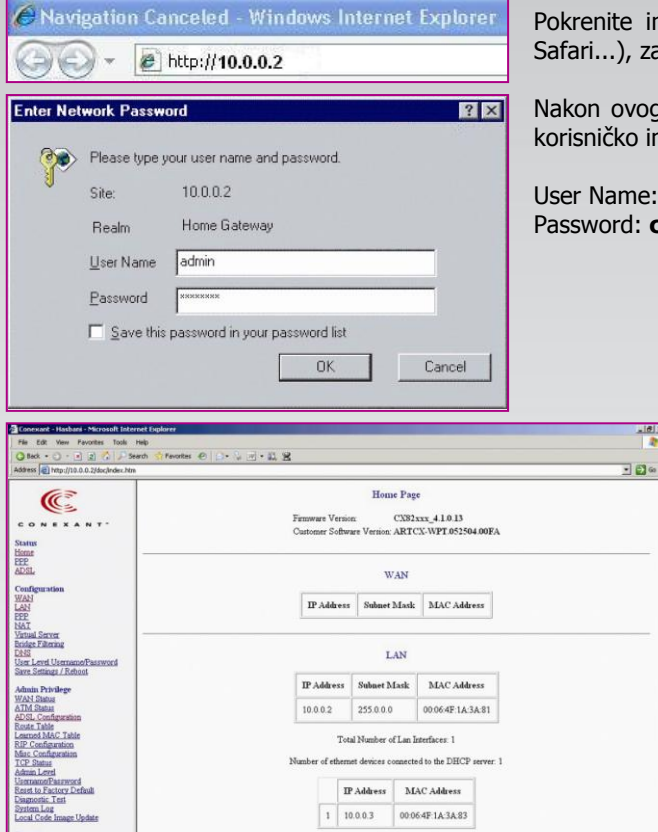

**Rifternet Link Status: DOWN** USB Link Statur: UP

**N.** Microsoft Internet Evol.

 $\overline{a}$ 

Pokrenite internet pretraživač (Internet Explorer, Mozilla, Opera, Safari...), zatim u polju za unos adrese unesite : **10.0.0.2**

Nakon ovog postupka, pojaviće vam se prozor u koji ćete upisati korisničko ime i lozinku, kao što je navedeno:

User Name: **admin** Password: **conexant**

> U Internet pretraživaču će Vam se otvoriti statusna strana, kao na sledećoj slici.

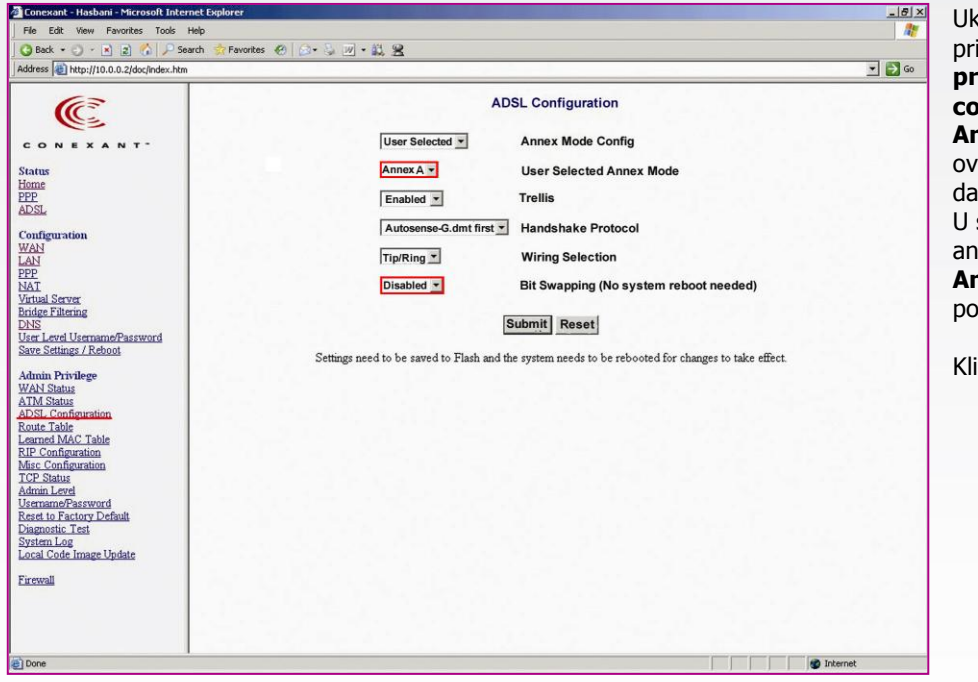

Ukoliko imate ISDN priključak, u **Admin privilege,** pa **ADSL configuration,** izaberite **Annex B** (Dok ne izvršite ovo podešavanje moguće je da Vaš telefon neće raditi)**.**  U slučaju da imate analognu liniju stavljate **Annex A**, koji je po pravilu podešen.

Kliknite na **Submit.**

# **Uputstvo za podešavanje Conexant ADSL rutera**

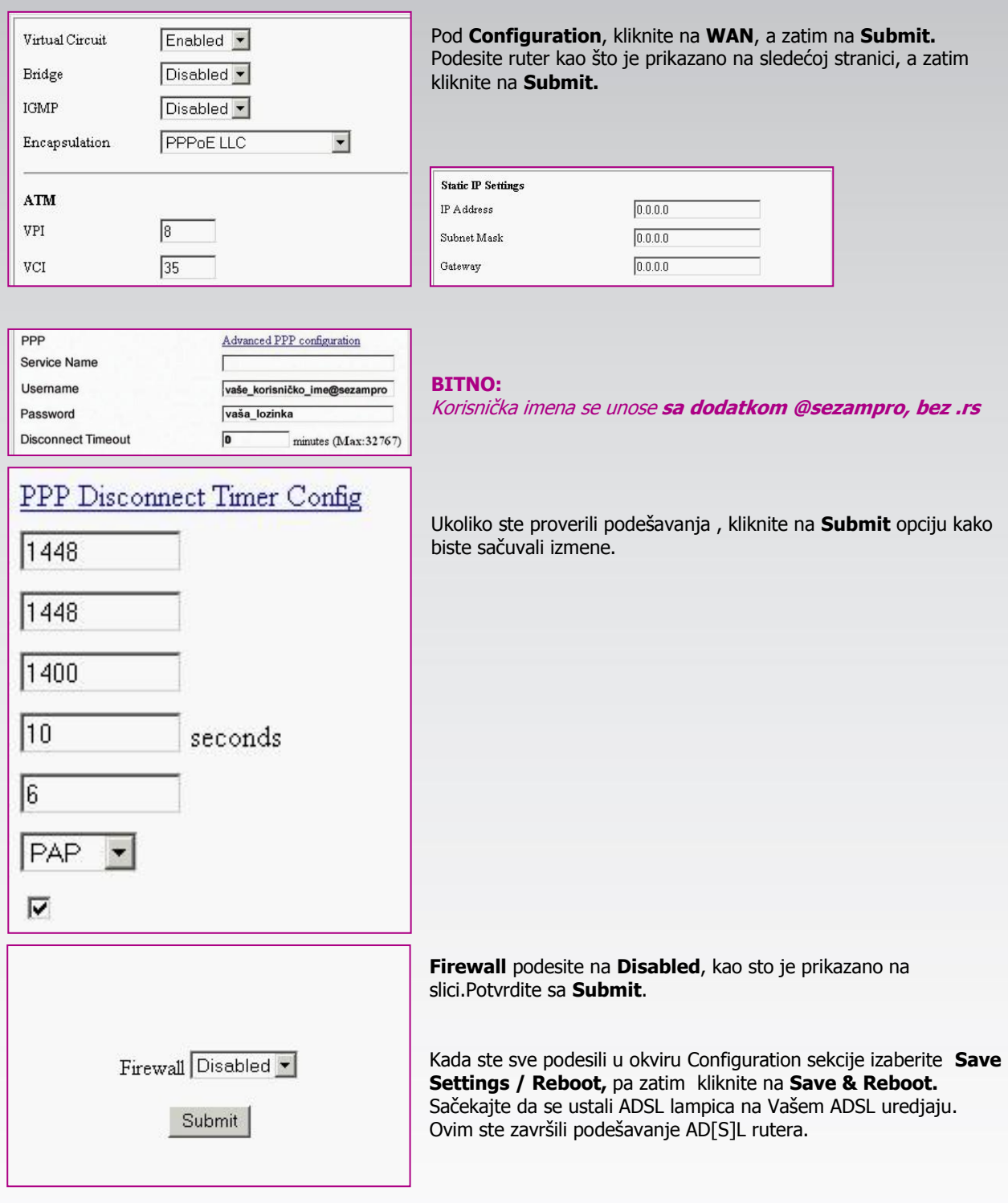

Ukoliko budete imali ikakvih nejasnoća ili problema, molimo Vas da se obratite korisničkom servisu telefonskim putem na: **011 4100 100.**

Sve tekuće informacije možete naći i na našem sajtu : **www.oriontelekom.rs**